# **SZEŚĆ FUNKCJONALNOŚCI PUBLISHER SELECT**

**czyli jak drukować szybko i bez błędów**

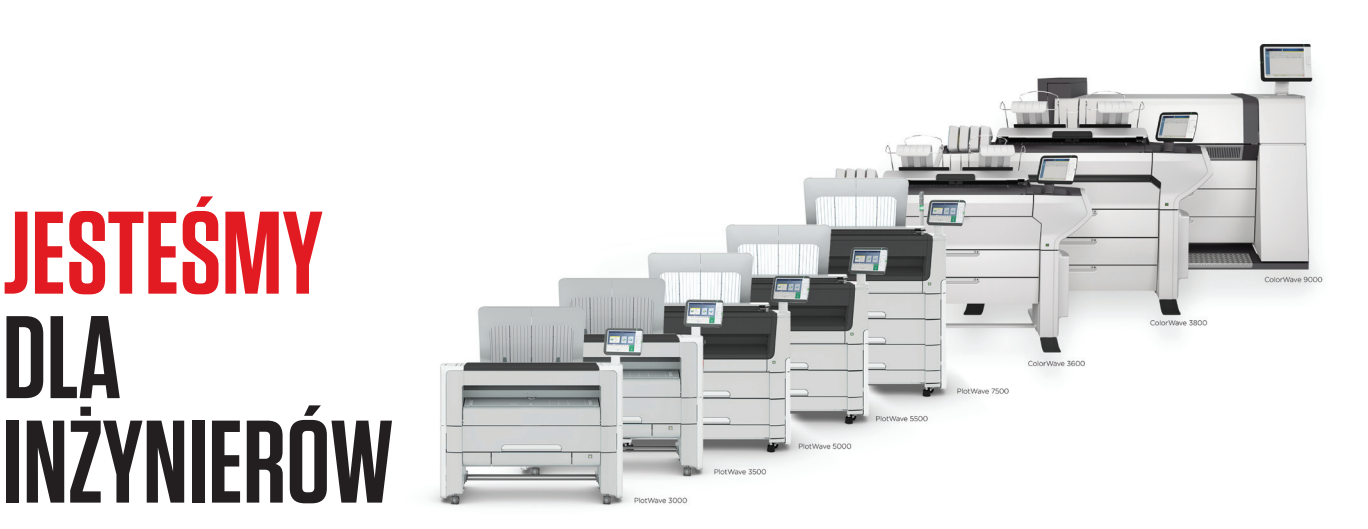

## WIZJA CANON

**JESTEŚMY** 

**DLA**

- **Wierzymy w innowację** rozwijanie nowych pomysłów i idei w celu tworzenia użytecznych i praktycznych rozwiązań.
- **Wspieramy i zachęcamy do rozwijania kreatywności** we wszystkich organizacjach na każdym etapie procesu tworzenia poprzez wizualizację pomysłów, procesów oraz końcowych projektów.
- **Kompleksowo w systemie one-stop-shop** dostarczamy naszym klientom rozwiązania wielkoformatowe: drukarki, skanery, składarki, podłoża do druku, materiały eksploatacyjne, a także oprogramowanie do wydajnego przepływu pracy. To oznacza, że wszystkie elementy są ze sobą ściśle połączone i dopasowane i od początku konstruowane tak by stanowiły jedność. Działy serwisu i wsparcia są wyspecjalizowane i skoncentrowane na tym by nasze rozwiązania działały sprawnie i wydajnie zawsze wtedy kiedy tego potrzebujesz.

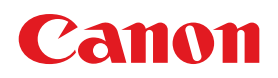

# **SZEŚĆ FUNKCJONALNOŚCI PUBLISHER SELECT czyli jak drukować szybko i bez błędów**

Plotery wielkoformatowe to zaledwie początek rozbudowanej oferty, jaką Canon kieruje do biur projektowych. Aby ploter stanowił skuteczną odpowiedź na codzienne problemy w pracy inżyniera, potrzebna jest także automatyzacja procesów druku i wspierające ją oprogramowanie. Dlatego przedstawiamy Publisher Select – intuicyjną aplikację czuwającą nad całym procesem druku wielkoformatowego.

### CZYM JEST PUBLISHER SELECT?

**Publisher Select** to następca takich emiterów druku jak: Océ PrintExec, Océ Publisher Select czy Océ PrintExec Workgroup. W skrócie – to niezwykle wydajne narzędzie do druku całych zestawów plików, tworzących dokumentację techniczną. Przejrzyste i oszczędne w czasie, drukowanie wielu plików naraz, to konkretna odpowiedź na zapotrzebowanie inżynierów, dla których druk nie jest sednem pracy, a jedynie środkiem do osiągnięcia celu.

Oprogramowanie **Publisher Select** współdziała z najnowszą serią ploterów wielkoformatowych PlotWave i ColorWave, a także z wieloma poprzednimi systemami druku Océ. Jako część pakietu Clear Connect, stanowi jedno z podstawowych narzędzi do wydajnej emisji dokumentacji technicznej.

W niniejszym artykule wyróżniliśmy sześć funkcjonalności Publisher Select, które wyraźnie wspierają inżynierów w ich codziennej pracy.

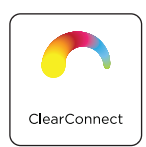

#### **Błyskawiczny załadunek plików do zestawu**

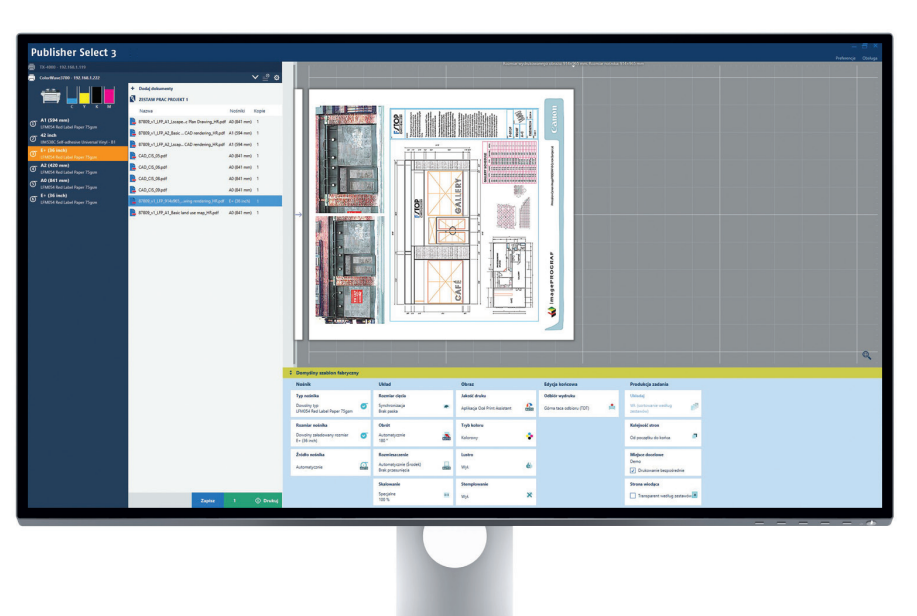

Po otwarciu aplikacji wystarczy wybrać odpowiednie pliki i na zasadzie "drag and drop" ("przeciągnij i upuść") umieścić je w oknie drukowania. Żadnego mozolnego wybierania plików z poszczególnych katalogów.

Program automatycznie interpretuje pliki, analizuje ich rozmiar, a następnie przypisuje do rolki, na której druk jest najbardziej ekonomiczny ze względu na zużycie papieru. W miarę potrzeb dany plik jest automatycznie obracany w celu minimalnego zużycia mediów.

Wszystko to automatyzuje proces pracy z plikami, oszczędzając czas i zmniejszając niepotrzebne straty papieru. Dzięki tej funkcji w całej krasie ukazuje się przewaga systemów wielorolkowych nad ploterami z jedną rolką.

Mówiąc wprost: Publisher Select oszczędza czas i materiały.

#### **Podgląd plików**

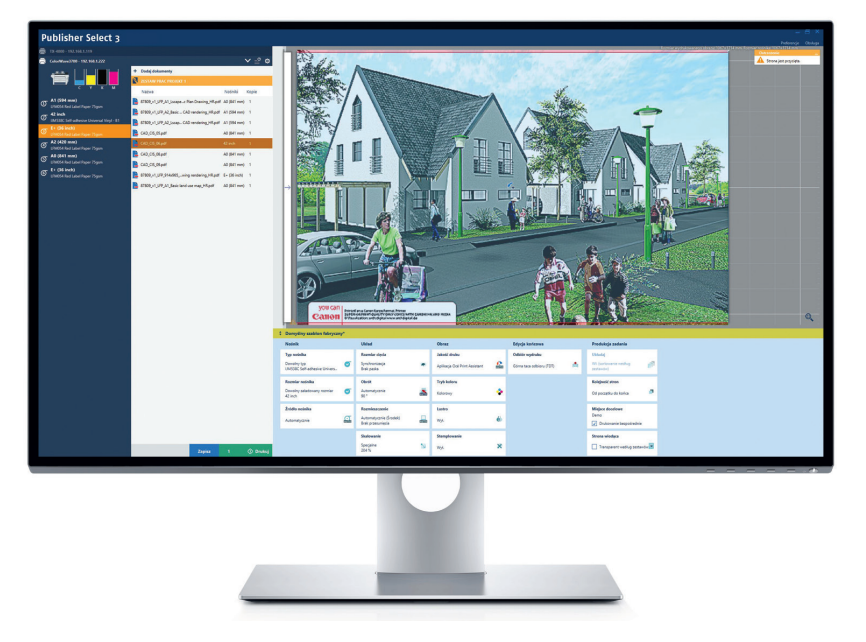

Po załadowaniu i interpretacji plików, użytkownik może kliknąć na poszczególny dokument. Wówczas pojawia się jego podgląd i usytuowanie na papierze. Jeżeli dany plik nie mieści się na żadnym z dostępnych akurat w ploterze formatów papieru, pojawia się odpowiednie ostrzeżenie. Dokument można wówczas wyskalować do formatu nośnika lub też wymienić rolkę na tę o odpowiedniej szerokości. Dzięki funkcji podglądu, skuteczny wydruk może nastąpić już za pierwszym razem – użytkownik ma pełną kontrolę nad tym, w jakiej formie i na jakim materiale pliki zostaną wydrukowane. Brak próbnych wydruków. To także spora oszczędność papieru, co korzystne dla środowiska… i kieszeni.

#### **"Hot folder"**

Dzięki tej funkcji, ploter dla konstruktora może być jeszcze prostszy w użyciu. Przy pomocy oprogramowania Publisher Select można stworzyć tak zwany "Hot Folder" i umieścić go, przykładowo, na pulpicie ekranu komputera. Następnie wystarczy wrzucać do folderu gotowe pliki, a program automatycznie zinterpretuje je oraz wydrukuje. Zgodnie z włączonym aktualnie szablonem ustawień Publisher Select.

#### **Strona wiodąca zestawu – łatwa identyfikacja wydruków**

Możliwość dodania strony wiodącej do zestawu przydaje się przy konfiguracjach ploterów z górną tacą odbiorczą, zamiast dolnego kosza. Górna taca odbiorcza umożliwia układanie wydruków w zestawy jeden na drugim (w odróżnieniu od dolnego kosza, w którym zbierają się zrolowane wydruki w wymieszanej kolejności). Włączenie opcji druku strony wiodącej, zawierającej nazwę zestawu, datę i godzinę wydruku, umożliwia identyfikację serii plików na górnej tacy odbiorczej.

Rezultat? Użytkownik otrzymuje poukładane gotowe zestawy, odseparowane stronami wiodącymi. Odpada ich czasochłonne segregowanie i rozprostowywanie wydruków. Zminimalizowana jest także możliwość popełnienia pomyłki.

#### **Cel: oszczędzić czas i materiały**

Filozofia wielkoformatowych systemów Canon oznacza przede wszystkim wsparcie użytkownika. Oprogramowanie Publisher Select stanowi odpowiedź na problemy pojawiające się najczęściej w kontakcie inżynierów z drukiem wielkoformatowym. Nie wolno zapomnieć, że biura konstrukcyjne to nie drukarnie – wydruk dokumentacji technicznej jest dla nich jedynie środkiem do osiągnięcia konkretnego celu.

Dlatego powstał Publisher Select – oprogramowanie oszczędzające papier, atrament, a przede wszystkim czas pracownika. Bo wydajność druku nie oznacza jedynie jego prędkości mechanicznej. Wydajność to łatwe przygotowanie zestawów, druk na właściwych mediach przy minimalizacji ich strat, pełna kontrola nad całym procesem druku i właściwa identyfikacja swoich poukładanych w zestawy wydruków.

Systemy Canon PlotWave i ColorWave, wsparte odpowiednim oprogramowaniem, są konstruowane w jednym celu: aby projektanci, odciążeni problemami z wydrukiem dokumentacji, mieli jak najwięcej czasu na właściwe projektowanie. ROS

#### **Archiwizacja zestawów wydruków**

Publisher Select umożliwia archiwizacje wykonanych wydruków wraz ze wszystkimi ustawieniami. Jest to szczególnie przydatne w przypadku powtarzającej się dokumentacji technicznej. Do tej pory wydruk wielkoformatowego zestawu kilkuset plików sprawiał inżynierom wiele problemów. Od teraz wystarczy zapisać odpowiednie ustawienia, a ploter automatycznie dostosuje się do nich w przypadku konieczności wydruku kolejnego zestawu.

"Jakie to były pliki?" "W jakich trybach drukowane?" "Na jakim papierze?" Te pytania na dobre odchodzą w przeszłość dzięki archiwizacyjnej funkcji oprogramowania Publisher Select.

#### **Szablony ustawień – pełna automatyzacja pracy**

Inne ustawienia są potrzebne dla prawidłowego druku CAD, a zupełnie inne – na przykład do wydruku projektów graficznych. Zmieniają się nośniki, ustawienia kolorystyczne, tryby druku, skalowania, obracania…

Publisher Select umożliwia utworzenie szablonów ustawień, zgodnie z którymi będzie traktował poszczególne pliki. Można więc stworzyć całą bibliotekę szablonów ustawień i sprawnie przełączać szablony zgodnie z aktualnymi potrzebami.